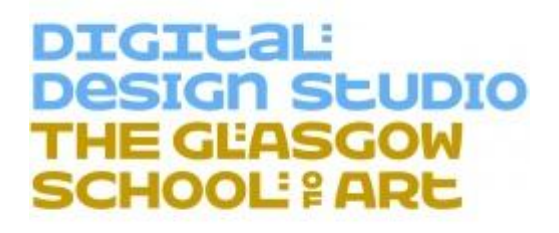

# **HAPTIC PLUG-IN FOR UNITY**

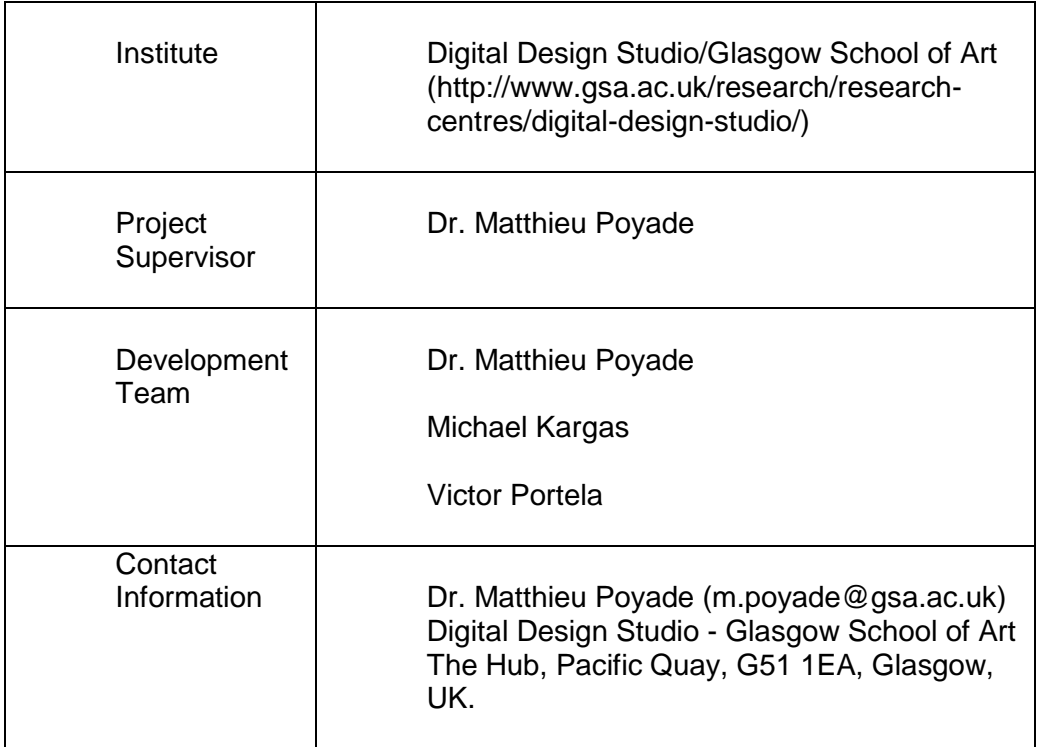

# **Table of Contents**

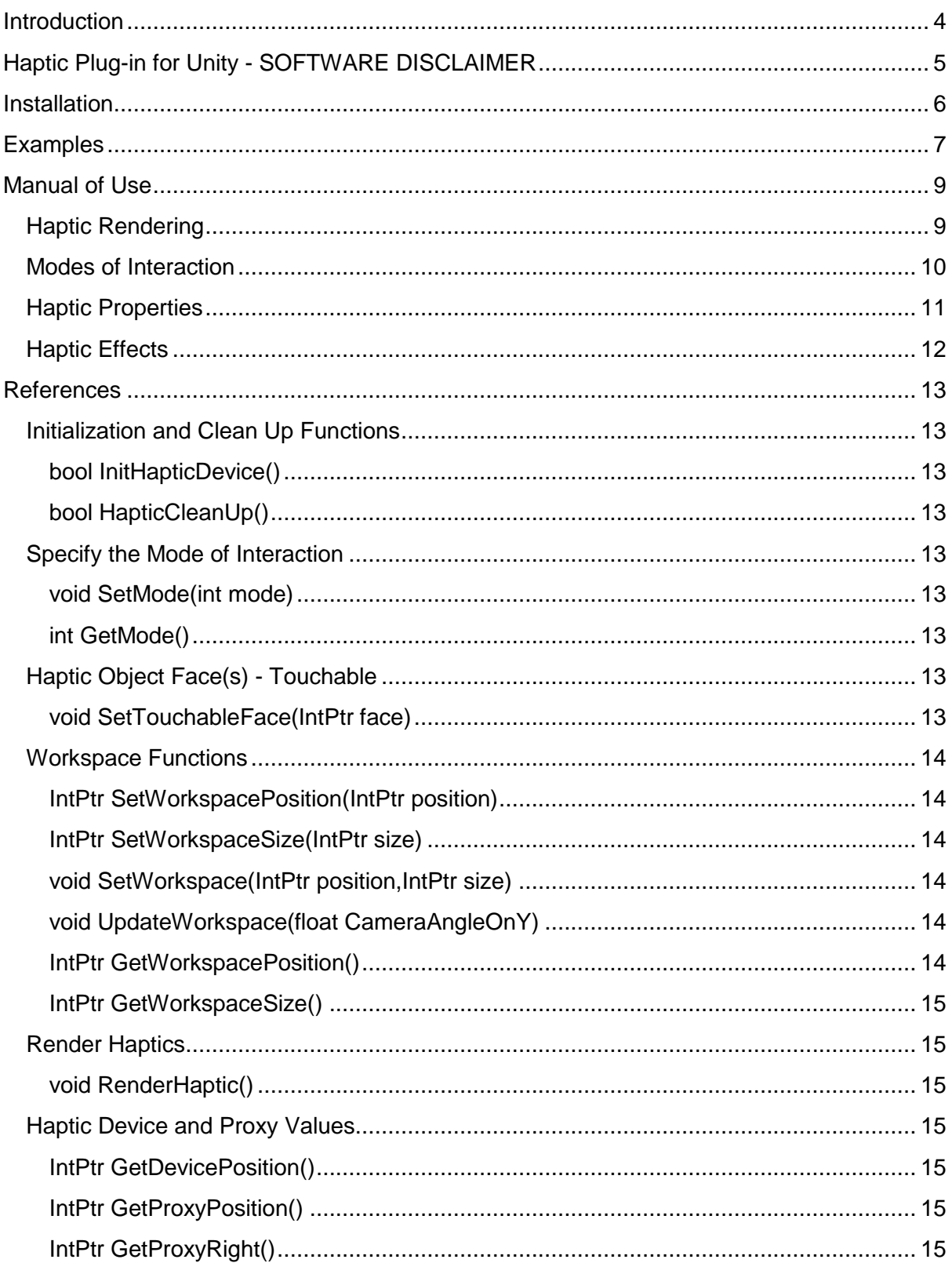

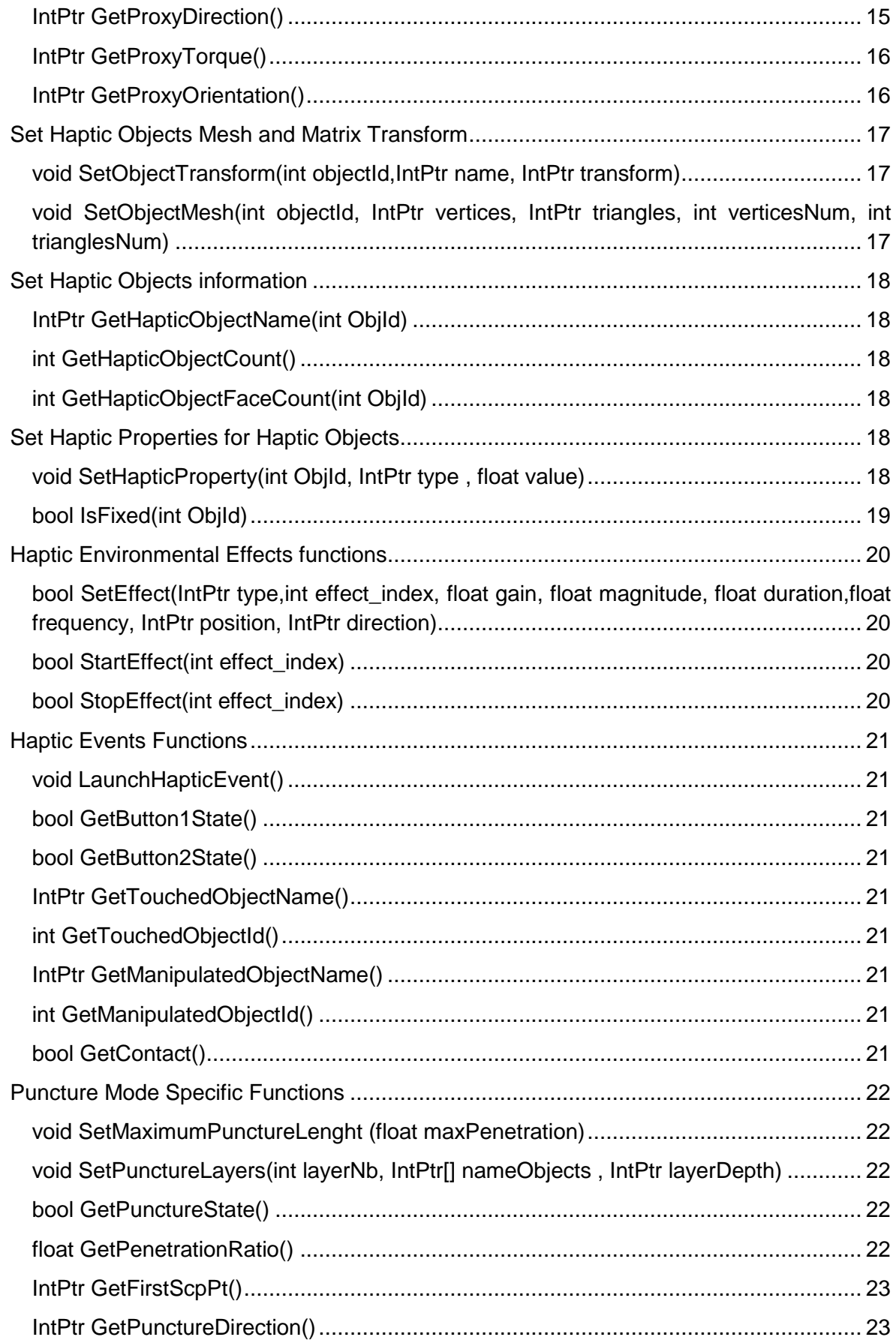

# <span id="page-3-0"></span>**Introduction**

This document presents the outcomes from a C++ development which enables implementing simple haptic interaction techniques using C# language in Unity Game Engine (http://unity3d.com).

The haptic interaction is ensured by the OpenHaptics Toolkit by Geomagic® (http://www.geomagic.com) formerly known as Sensable Technologies® and is only provided through Geomagic® haptic products.

The Development was carried out at the Digital Design Studio (DSS), part of the Glasgow School of Art, The Hub, Pacific Quay, G51 1EA.Glasgow, United Kingdom in June 2014 inspired by the development presented in the following PhD Thesis:

*Poyade, M., (2013), Motor Skill Training using Virtual Reality and Haptic Interaction: a case study in industrial maintenance, PhD Thesis, University of Malaga, Malaga, Spain. (Available on Demand). Viva defended on July the 4 th , 2013, University of Malaga, Malaga, Spain.*

# <span id="page-4-0"></span>**Haptic Plug-in for Unity - SOFTWARE DISCLAIMER**

*The Haptic plug-in for Unity is provided FREE OF CHARGE by The Digital Design Studio (DDS), part of Glasgow School of Art, and has been tested only on a Geomagic® Touch, formerly known as Sensable Phantom Omni. The plug-in is not yet tested on any other Haptic Device. This software is supplied "AS IS" without any warranties and support.*

*DDS assumes no responsibility or liability for the use of the software, conveys no license or title under any patent, copyright, or mask work right to the product.*

*DDS reserves the right to make changes in the software without notification. DDS also makes no representation or warranty that such application will be suitable for the specified use without further testing or modification.*

*Any scientific contribution using the Haptic plug-in for Unity provided by the DDS, "MUST" be properly referenced to the DDS in corresponding publications under the following statement:* 

*Haptic Plug-In for Unity (2014)- M. Poyade, M. Kargas, V. Portela, Digital Design Studio (DDS), Glasgow School of Art, Glasgow, United Kingdom.*

*Additionally, any scientific contribution using the custom force effects provided by the Haptic plug-in for Unity for the simulation of power tools, "MUST" reference the following literature in corresponding publications:*

*Poyade, M., (2013), Motor Skill Training using Virtual Reality and Haptic Interaction: a case study in industrial maintenance, PhD Thesis, University of Malaga, Malaga, Spain. (Available on Demand). Viva defended on July the 4 th, 2013, University of Malaga, Malaga, Spain.*

*Any development using the Haptic plug-in for Unity provided by the DDS, for commercial purpose "MUST" be notified and agreed with the responsible persons at the DDS.* 

# <span id="page-5-0"></span>**Installation**

To proceed to the installation of the Haptic Plug-in for Unity in your project, please copy the following files into your Unity project Root folder.

From the OpenHaptics Toolkit files:

- 1. glu32.dll
- 2. glut32.dll
- 3. hd.dll
- 4. hl.dll
- 5. opengl32.dll
- 6. PhantomLib42.dll

You will find the Haptic Plug-in dll file "ASimpleHapticPlugin.dll" in the folder named "Plugins" which can be found in the Assets folder of the Unity example project.

# <span id="page-6-0"></span>**Examples**

The scenes corresponding to the examples mentioned below can be found in the Assets folder of the Haptic Plug-in for Unity Project in the folder named "Scene".

List of basic examples provided with the Haptic Plug-in for Unity:

#### **1. Simple\_Contact**

A simple scene which allows touching different geometries and feeling the haptic characteristics assigned to each shape.

#### **2. Basic\_Shape\_Manipulation**

A simple scene of object manipulation which allows touching different geometries, feeling the haptic characteristics assigned to each shape, but also handling some of the presented objects perceiving their mass. Environmental force effects enable simulating the gravity, friction and viscosity applied into an environment, and a spring effect relative to a point into the 3D world space.

#### **3. Basic\_Shape\_Manipulation\_with\_Physics**

Same as the previous example, but the physics library of Unity is called to simulate some basic interactions between any object being manipulated and surroundings.

#### **4. Custom\_Force\_Effect**

A scene which uses some of the force effects designed to simulate the haptic sensations perceived during the manipulation of portable power tools, for instance right and straight angle portable polishing and grinding tools.

Force models for the simulation of such power tools have been presented and validated in the following literature:

Cuevas-Rodriguez, M., Poyade, M., Reyes-Lecuona, A., & Molina-Tanco, L. (2013). A VRPN server for haptic devices using OpenHaptics 3.0. In New Trends in Interaction, Virtual Reality and Modelling (pp. 73-82). Springer London.

Poyade, M., Molina-Tanco, L., Reyes Lecuona, A., Langley, A., Frutos, E., D cruz, M., Flores, S., (2012), Validation of a haptic virtual reality simulation in the context of industrial maintenance, Joint VR Conference of EuroVR and EGVE, 2012, Madrid, Spain. (Available on Demand).

Poyade, M., (2013), Motor Skill Training using Virtual Reality and Haptic Interaction: a case study in industrial maintenance, PhD Thesis, University of Malaga, Malaga, Spain. (Available on Demand).

This development was part of a doctoral work supported by the European 7th Framework project ManuVAR (Manual work support throughout system lifecycle by exploiting Virtual and Augmented Reality).

Poyade, M., (2013), Motor Skill Training using Virtual Reality and Haptic Interaction: a case study in industrial maintenance, PhD Thesis, University of Malaga, Malaga, Spain. (Available on Demand).

Krassi, B., D'Cruz, M., & Vink, P. (2010). ManuVAR: A framework for improving manual work through virtual an augmented reality. In Proceedings of the AHFE 3rd International Conference on Applied Human Factors and Ergonomics, AHFE, Miami, Florida, USA, 17–20 July, 2010.

#### **5. Haptic\_Injection (Proof of Concept Version)**

A simple example of haptic puncture inspired by the implementation presented in:

Kellermann, K., Neugebauer, M., & Preim, B. (2011). A 6DOF Interaction Method for the Virtual Training of Minimally Invasive Access to the Spine. In Proceedings of CURAC, (pp. 143-148).

Anderson, P., Ma, M., & Poyade, M. (2014). A Haptic-Based Virtual Reality Head and Neck Model for Dental Education. In Virtual, Augmented Reality and Serious Games for Healthcare 1 (pp. 29-50). Springer Berlin Heidelberg.

List of advanced examples provided with the Haptic Plug-in for Unity:

#### **1. Writing\_Scene**

A simple scene which allows drawing and writing on a black board using a wide variety of color.

#### **2. Jenga\_Scene**

An entertaining application to play "Jenga" which uses the physics from Unity.

# <span id="page-8-0"></span>**Manual of Use**

# <span id="page-8-1"></span>**Haptic Rendering**

The implementation of the haptic interaction in Unity enables the haptic rendering of geometries considering the limitations of haptic rendering using the OpenGL Feedback Buffer. For more information, please see the OpenHaptics Programming Guide. It is required to specify the mesh of the touchable objects as well as the components of the corresponding transformation matrices to be set into the haptic frame using some of the functions detailed in the following sections.

To do so, it is required to respect the following sequence when developing your own haptic code in C#.

In C# Start function:

- 1. Launch of the Device.
- 2. Set up the Haptic Workspace Dimensions and Set Touchable Face(s) (Optional because default is set to front faces in the Haptic Plug-in)
- 3. Update Workspace (Set Workspace Orientation as a function of a Haptic Camera).
- 4. Set the Interaction Mode.
- 5. Set the Haptic Geometry (Mesh and Transformation Matrix).
- 6. Define the Environmental & Mechanical Effects (Eventually These can be started and stop wherever in the C# code (e.g. On button events, On contact....)).
- 7. Launch Check-up for Haptic Events.

In C# Update function:

- 1. Set up & Update Workspace (if the workspace is supposed to change dynamically - otherwise, it is not useful).
- 2. Render the Haptic Frame (Client Thread in the Haptic Frame).
- 3. Get Haptic Device Proxy or Physical Tip Values.
- 4. Get Contact Information & Other Events (if needed).
- 5. Update Matrix transform of manipulated object (if needed).

In C# Disable Function:

1. Clean the Haptic Frame.

Environmental effects and other customized force effect can be implemented in the start function of your C# code and launched below the execution of some particular events, for instance, haptic device buttons pressed or haptic device touching a specific set of geometries....

# <span id="page-9-0"></span>**Modes of Interaction**

The haptic rendering of the Haptic Plug-In for Unity requires a mode of interaction to be defined prior to the rendering of the haptic frame.

Four modes of interaction are defined and supported by the Haptic Plug-In for Unity:

**Mode 0. Simple Contact Mode** (only haptic contact and basic environmental effects)

**Mode 1. Object Manipulation Mode** (enables the contact and manipulation of objects along with basic environmental force effects)

**Mode 2. Custom Force Effects Mode** (enables the contact and simulation of tangential and vibration force effects, and basic environmental force effects)

**Mode 3. Puncture Mode** (only contact, punctures and injections, and basic environmental force effects)

The haptic interaction supported by each mode is summarized in the table below:

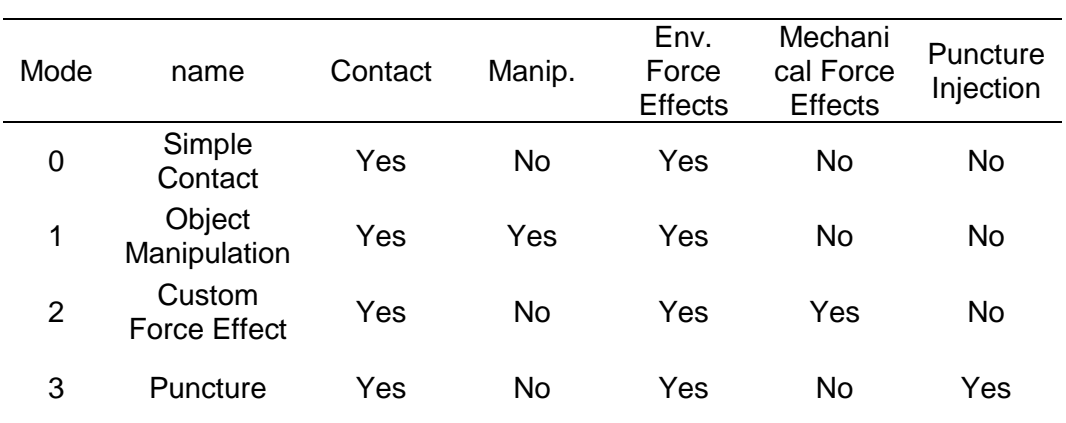

Table 1. Functional summary of modes of interaction

# <span id="page-10-0"></span>**Haptic Properties**

Each touchable object is defined by a set of haptic properties which are:

Basic Haptic Properties defined in OpenHaptics:

- 1. **Stiffness** (float value between 0 and 1) controls how hard surfaces feel 0 represents compliant surface and 1 the hardest surface that can be rendered.
- 2. **Damping** (float value between 0 and 1) reduces the springiness of the surface - 0 represents no damping and 1 the maximum level of damping.
- 3. **Static Friction** (float value between 0 and 1) controls how hard it is to move onto the surface starting from a static position - 0 represents a frictionless surface and 1 the maximum amount of friction.
- 4. **Dynamic Friction** (float value between 0 and 1) controls how hard it is to move onto a surface when motion has already been engaged - 0 represents a frictionless surface and 1 the maximum amount of friction.
- 5. **Pop Through** (float value between 0 and 1) controls the amount of force to go through the geometry surface - 0 disables the pop through and 1 means that the maximum renderable force is required to go through.

Advanced Haptic Properties for Manipulation of Objects

- 1. **Mass** (float value between 0 and 1) controls the weight of the object 0 represents no mass and 1 the maximum renderable mass.
- 2. **Fixed Object** (boolean value 0 or 1) set the object to fixed with 0 or manipulable with 1.

Advanced Haptic Properties for Custom Force Effects

- 1. **Tangential Stiffness** (float value between 0 and 1) stiffness component of the tangential force caused by the contact of a rotating disc on a surface controls how hard is a surface while simulating the functioning of a portable polishing or grinding tool - 0 represents no stiffness and 1 the maximum amount of hardness.
- 2. **Tangential Damping** (float value between 0 and 1) controls the springiness of a surface - 0 represents no damping and 1 the maximum level of damping.

Advanced Haptic Properties for Puncture Effects

- 1. **Punctured Static Friction** (float value between 0 and 1) controls how hard it is to move inside a punctured shape starting from a static position - 0 represents a frictionless tissue and 1 the maximum amount of friction.
- 2. **Punctured Dynamic Friction** (float value between 0 and 1) controls how hard it is to move inside a punctured shape when motion has already been engaged - 0 represents a frictionless tissue and 1 the maximum amount of friction.

# <span id="page-11-0"></span>**Haptic Effects**

Using the Haptic Plug-in for Unity, it is possible to define several types of force effect which are:

Basic Environmental Force Effects:

- 1. **Constant Force Effect** defines a constant force applied on the haptic device stylus - specified by a magnitude (float from 0 to 1), a direction (Vector3 - 0,-1,0 for gravity direction effect).
- 2. **Friction Force Effects** defines a friction force applied to the haptic device in the free space - specified by a gain (float from 0 to 1) and a magnitude (float from 0 to 1).
- 3. **Spring Force Effect** defines a spring force with regards to a specific position in the 3D world - specified a gain (float from 0 to 1), a magnitude (float from 0 to 1) and a position in the real world haptic workspace in millimetres (Vector3).
- 4. **Viscosity Force Effect** defines a viscous force when moving in the free space, as if it was honey or liquid soap - specified by a gain (float from 0 to 1) and a magnitude (float from 0 to 1).

For all basic environmental effects, a duration of execution can be also specified (0 always, >0 triggered to the indicated time).

Mechanical Force Effects:

- 1. **Motor Vibration Force Effect** defines the vibration generated by the engine of a portable power tool (applied on the local x and y axis of the haptic device) specified by a magnitude (float from 0 to 1) and a frequency (float) **-** *A too high frequency can be harmful for the mechanics of the haptic device.*
- 2. **Contact Vibration Force Effect** defines the vibration generated by a portable power tool when touching a geometry (applied on the normal axis of the geometry at the contact point) - specified by a magnitude (float from 0 to 1) and a frequency (float) - A too *- A too high frequency can be harmful for the mechanics of the haptic device.*
- *3.* **Tangential Force Effect** defines the tangential force resulting from a rotating disc on the surface of an object - specified by a magnitude (float from 0 to 1) and function of tangential stiffness and tangential damping haptic properties (see previous section), and a direction (Vector3) to indicate if the simulated power tool is a right angle power tool (0,1,0) or a straight angle power tool (any other value) **-** *When simulating tangential force, some sudden changes in force direction are to be expected, as function of the inclination of the simulated rotating disc onto objects surface - Handling firmly the haptic device stylus.*

# <span id="page-12-0"></span>**References**

# <span id="page-12-1"></span>**Initialization and Clean Up Functions**

#### <span id="page-12-2"></span>*bool InitHapticDevice()*

*Initialize the haptic context and launch the first haptic device found.*

<span id="page-12-3"></span>*bool HapticCleanUp()*

*Clean the haptic context.*

# <span id="page-12-4"></span>**Specify the Mode of Interaction**

#### <span id="page-12-5"></span>*void SetMode(int mode)*

*Set the mode of interaction:*

- *0 - Simple Contact*
- *1 - Object Manipulation*
- *2 - Custom Force Effects*
- *3 - Puncture Mode*

#### <span id="page-12-6"></span>*int GetMode()*

*Return the current mode of interaction.*

## <span id="page-12-8"></span><span id="page-12-7"></span>**Haptic Object Face(s) - Touchable**

#### *void SetTouchableFace(IntPtr face)*

*Corresponding function in C++:* 

void SetTouchableFace(char\* face);

*Arguments required: IntPtr converted from a string(accepted values: front, back, front\_and\_back otherwise value is set by default to front).*

## <span id="page-13-0"></span>**Workspace Functions**

#### <span id="page-13-1"></span>*IntPtr SetWorkspacePosition(IntPtr position)*

*Set the Workspace position.* 

*Corresponding function in C++:* 

*void SetWorkspacePosition(float\* position)*

*Arguments required: float[3] type for x,y,z position in the world space.*

#### <span id="page-13-2"></span>*IntPtr SetWorkspaceSize(IntPtr size)*

*Set the Workspace size.* 

*Corresponding function in C++:*

*void SetWorkspaceSize(float\* size)*

*Arguments required: float[3] type for scale on x,y,z axis.*

#### <span id="page-13-3"></span>*void SetWorkspace(IntPtr position,IntPtr size)*

*Set the Workspace Position & Size.* 

*Corresponding function in C++:*

*void SetWorkspace (float\* position, float\* size)*

*Arguments required: two float[3] type for position and scale.*

#### <span id="page-13-4"></span>*void UpdateWorkspace(float CameraAngleOnY)*

*Update the workspace orientation as a function of the orientation on the Y axis of a "haptic camera". For more information, see example scripts.*

#### <span id="page-13-5"></span>*IntPtr GetWorkspacePosition()*

*Return the position of the workspace - need to be converted into Vector3 format.*

#### <span id="page-14-0"></span>*IntPtr GetWorkspaceSize()*

*Return the size of the workspace - need to be converted into a Float3 or Vector3 format.*

### <span id="page-14-1"></span>**Render Haptics**

<span id="page-14-2"></span>*void RenderHaptic() - To be used in the unity loop* 

*Draw the Haptic Scene according to the geometry information sent previously. For more information, see example scripts.*

## <span id="page-14-3"></span>**Haptic Device and Proxy Values**

#### <span id="page-14-4"></span>*IntPtr GetDevicePosition()*

*Return the Position of the device - need to be converted into a Vector3 format.*

#### <span id="page-14-5"></span>*IntPtr GetProxyPosition()*

*Return the position of the proxy which is the position of the graphical representation of the tip of the device onto the surface of a touched geometry.* 

*When moving into the free space (no collision with shape), the proxy position and device position are the same. However, when touching a shape, proxy position and device position differ.*

*Need to be converted into a Vector3 format.*

#### <span id="page-14-6"></span>*IntPtr GetProxyRight()*

*Return the right (X) orientation vector of the haptic device - need to be converted into a Vector3 format.*

#### <span id="page-14-7"></span>*IntPtr GetProxyDirection()*

*Return the Direction (Z) orientation vector of the haptic device - need to be converted into a Vector3 format.*

#### <span id="page-15-0"></span>*IntPtr GetProxyTorque()*

*Return the Torque (Y) orientation vector of the haptic device - need to be converted into a Vector3 format.*

#### <span id="page-15-1"></span>*IntPtr GetProxyOrientation()*

*Return the Quaternion orientation vector of the haptic device - need to be converted into a Quaternion format.*

# <span id="page-16-0"></span>**Set Haptic Objects Mesh and Matrix Transform**

#### <span id="page-16-1"></span>*void SetObjectTransform(int objectId,IntPtr name, IntPtr transform)*

*Set the transformation matrix of a touchable and manipulable object.*

*For more information, see script "GenericFunctionsClass.cs".*

*Corresponding function in C++:*

*void SetObjectTransform(int objectId, char\* name, double \*transform)*

*Arguments required: integer for the id of the object, a Char type as the name of the object, and a double[16] format matrix transform.*

#### <span id="page-16-2"></span>*void SetObjectMesh(int objectId, IntPtr vertices, IntPtr triangles, int verticesNum, int trianglesNum)*

*Set the Mesh of a touchable and manipulable object.*

*For more information, see script "GenericFunctionsClass.cs".*

*Corresponding function in C++:*

*void SetObjectMesh(int objectId, float \*vertices, int \*triangles, int verticesNum, int trianglesNum)*

*Arguments required: integer for the id of the object, an float Array of vertices, a int Array of triangles, two integers which state for the length of both array.*

*Note that the Meshes of "GameObjects" accepted by this development consist of triangle.* 

# <span id="page-17-0"></span>**Set Haptic Objects information**

#### <span id="page-17-1"></span>*IntPtr GetHapticObjectName(int ObjId)*

Return the name of the haptic object identify with the Id set as argument. need to be converted into string format.

#### <span id="page-17-2"></span>*int GetHapticObjectCount()*

*Return the number of haptic objects.*

#### <span id="page-17-3"></span>*int GetHapticObjectFaceCount(int ObjId)*

*Return the number of faces of a haptic object.*

## <span id="page-17-4"></span>**Set Haptic Properties for Haptic Objects**

#### <span id="page-17-5"></span>*void SetHapticProperty(int ObjId, IntPtr type , float value)*

*Set a type of haptic property - generic function for any of the haptic properties mentioned below:*

*Basic properties: stiffness, damping, staticFriction, dynamicFriction*

*Advanced properties for manipulation of object: mass, fixed*

*advanced properties for custom forces effects: tangentialStiffness, tangentialDamping*

*Advanced properties to support the haptic puncture effect: popThrough, puncturedStaticFriction, puncturedDynamicFriction*

*Corresponding function in C++:*

*void SetHapticProperty(int ObjId, char \*type , float value)*

*Arguments required: Integer for the Id of the object, a string converted to IntPtr, a float value between 0 to 1 (excepted for "fixed" is a boolean - so the fixed value must be converted to Int32 using System.Convert.ToInt32(bool)).*

*This function must be repeated for each type of haptic properties that needs to be defined - Otherwise, specific functions as those presented below can be used instead.*

*For more information, see script "GenericFunctionsClass.cs".*

- *void SetStiffness(int ObjId, float stiffness)*
- *void SetDamping(int ObjId, float damping)*
- *void SetStaticFriction(int ObjId, float staticFriction)*
- *void SetDynamicFriction(int ObjId, float dynamicFriction)*
- *void SetTangentialStiffness(int ObjId, float tgStiffness)*
- *void SetTangentialDamping(int ObjId, float tgDamping)*
- *void SetPopThrough(int ObjId, float popThrough)*
- *void SetPuncturedStaticFriction( int ObjId, float puncturedStaticFriction )*
- *void SetPuncturedDynamicFriction(int ObjId, float puncturedDynamicFriction)*
- *void SetMass(int ObjId,float mass)*
- *void SetFixed(int ObjId,bool fix)*

#### <span id="page-18-0"></span>*bool IsFixed(int ObjId)*

*Return the state of the Fixed value of a haptic object. true = fixed, false = manipulable.*

## <span id="page-19-0"></span>**Haptic Environmental Effects functions**

<span id="page-19-1"></span>*bool SetEffect(IntPtr type,int effect\_index, float gain, float magnitude, float duration,float frequency, IntPtr position, IntPtr direction)*

*Set type of effects - generic function to define effect. Possible effects presented below:*

constant, spring, viscous, friction, vibrationMotor, vibrationContact, tangentialForce,

#### *Corresponding function in C++:*

*void SetEffect(char \*type,int effect\_index, float gain, float magnitude, float duration, float frequency, float position[3], float direction[3])*

*Arguments required: A string for the type that must be converted to IntPtr, an integer for the index of the effects - note that, if there is several effects, number Id must be sequential, starting from 0, a float for the gain, a float for the magnitude, a float for the duration (if null then effect will not stop until the stopEffect is executed), a float for the frequency, a float[3] for the position, and finally a float[3] for the direction. Note that not all the arguments are used when defining an effect. For more information, report to previous sections.*

*For more information, see script "GenericFunctionsClass.cs".*

#### <span id="page-19-2"></span>*bool StartEffect(int effect\_index)*

*Start the identified effect - Effects set using the "SetEffect" function need to be launched using the "StartEffect" function.*

#### <span id="page-19-3"></span>*bool StopEffect(int effect\_index)*

*Stop the identified effect.*

# <span id="page-20-0"></span>**Haptic Events Functions**

#### <span id="page-20-1"></span>*void LaunchHapticEvent()*

*Launch the Event Checker - Necessary if we pretend to get the contact and button information. For more information, see example scripts.*

#### <span id="page-20-2"></span>*bool GetButton1State()*

*Return the state of button1.*

#### <span id="page-20-3"></span>*bool GetButton2State()*

*Return the state of button2.*

#### <span id="page-20-4"></span>*IntPtr GetTouchedObjectName()*

*Return the name of the touched object - need to be converted to string.*

#### <span id="page-20-5"></span>*int GetTouchedObjectId()*

*Return the Id of the touched object.*

#### <span id="page-20-6"></span>*IntPtr GetManipulatedObjectName()*

*Return the name of the manipulated object - need to be converted to string.*

# <span id="page-20-7"></span>*int GetManipulatedObjectId()*

*Return the Id of the manipulated object.*

#### <span id="page-20-8"></span>*bool GetContact()*

*Return the state of contact - true: contact with geometry, false: no contact.*

# <span id="page-21-0"></span>**Puncture Mode Specific Functions**

#### <span id="page-21-1"></span>*void SetMaximumPunctureLenght (float maxPenetration)*

*Set the Maximum depth of penetration of the needle/syringe into geometries.*

#### <span id="page-21-2"></span>*void SetPunctureLayers(int layerNb, IntPtr[] nameObjects , IntPtr layerDepth)*

*Set the layers composed by the different shapes which are found in the Puncture stack. Arguments required for this function can be obtained with a RayCastAll in Unity. For more information, see script "HapticInjection.cs"* 

*Corresponding function in C++:*

*void SetPunctureLayers(int layerNb, char\*\* name, float\* layerDepth)*

*Arguments required: An integer that indicates the number of hits returned by the raycasting, An array of IntPtr build from a collection of string (string[] in C#), and an array of float converted to IntPtr which states for all the hitting distances returned by the raycasting.* 

#### *Note that the RayCastAll function does not guarantee to return data in a specific order - However, the plug-in sorts the array.*

*As well, the plug-in generates a penetration restriction when a geometry (the first found in the puncture stack) with pop-through component equals to null is found in the puncture stack. That penetration restriction compensates the fact that the Proxy Method along such constraint line is somehow inaccurate most probably due to the difference between device position and proxy position because the constraint applies forces onto the device. So, the plug-in impedes the proxy to penetrate in underlying layers when their pop-through values is null.*

#### <span id="page-21-3"></span>*bool GetPunctureState()*

*Return the state of the puncture - true: A geometry is being punctured, false: no puncture.*

#### <span id="page-21-4"></span>*float GetPenetrationRatio()*

*Return the ratio between the current depth of penetration and the maximum depth of penetration allowed.*

#### <span id="page-22-0"></span>*IntPtr GetFirstScpPt()*

*Return the position of the first puncture point - need to be converted to Vector3 format.*

#### <span id="page-22-1"></span>*IntPtr GetPunctureDirection()*

*Return a vector that points in the direction of the puncture - need to be convert to Vector3 Format.*